附件

## 费用缴纳流程

## 方式 1

缴费人在支付宝搜索"兰州大学财务处",点击栏目"缴 费大厅",点击"共青团缴费"版块,设有"团员证工本费 缴纳"和"团费收缴"栏目。

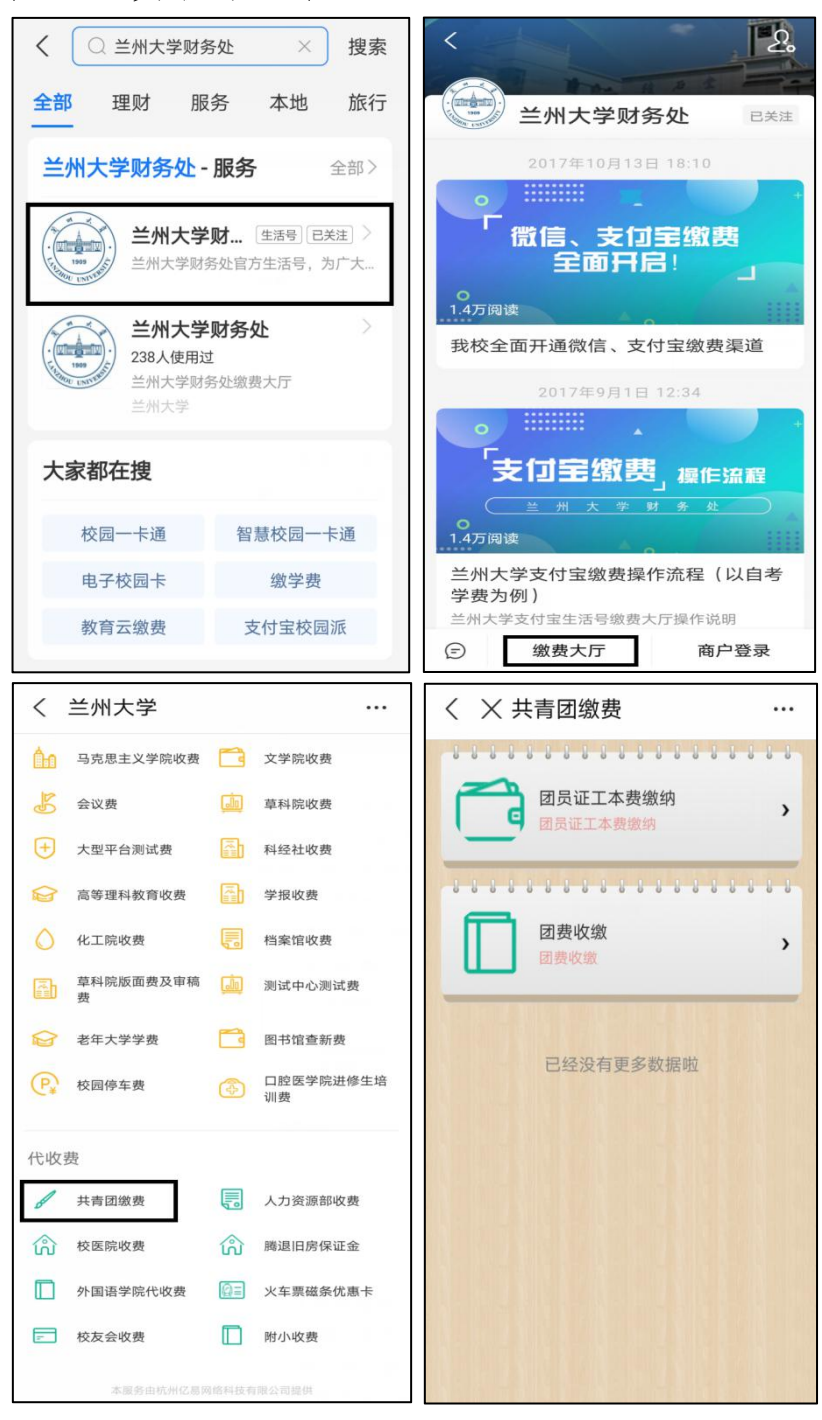

1.团费收缴: 学院团委负责人点击"团费收缴"栏目, 填写金额、姓名、基层学院团委名称和联系方式,确认无误 后点击"确认提交"。

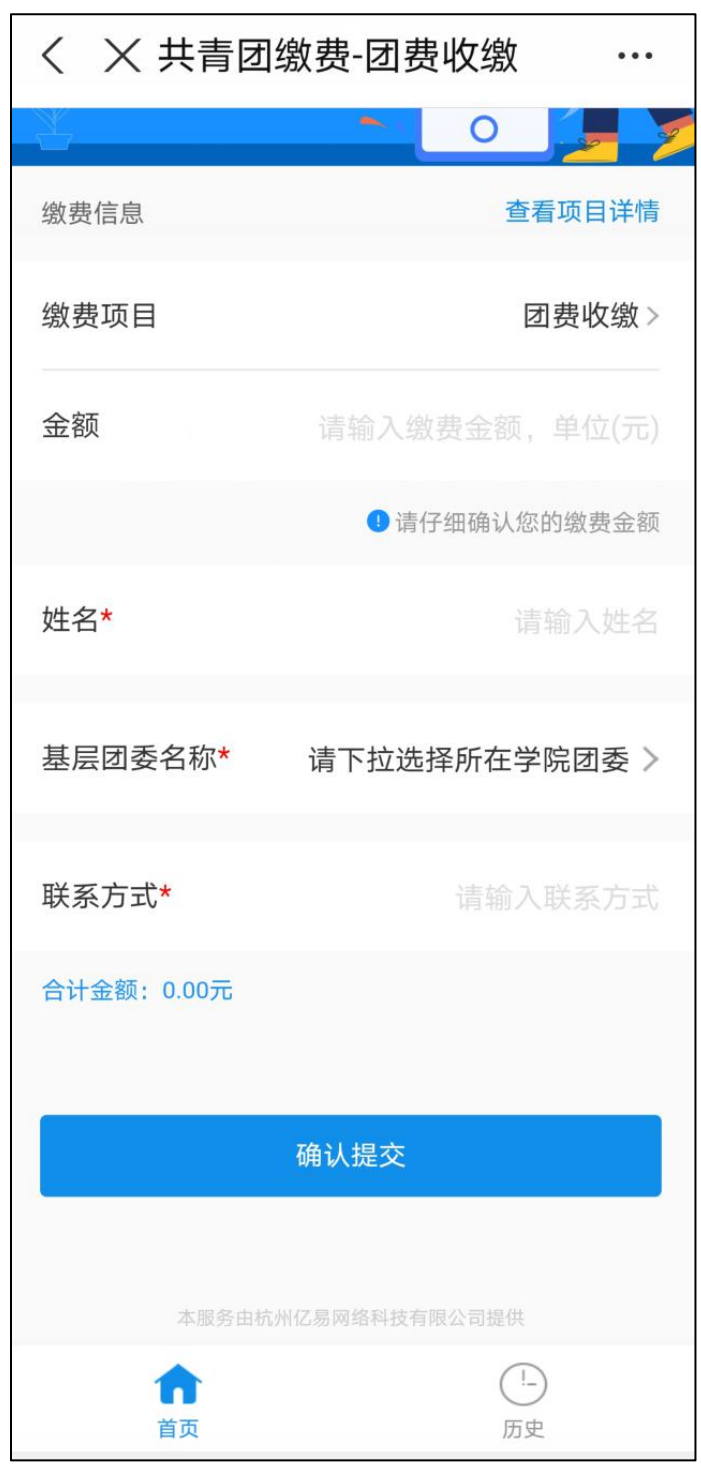

2.团员证工本费缴纳:需要补办的团员个人点击"团员 证工本费缴纳"栏目,填写姓名、性别、所在学院团委、身 份证号、团员发展编号(非必填)和联系方式,确认无误后 点击"确认提交"。

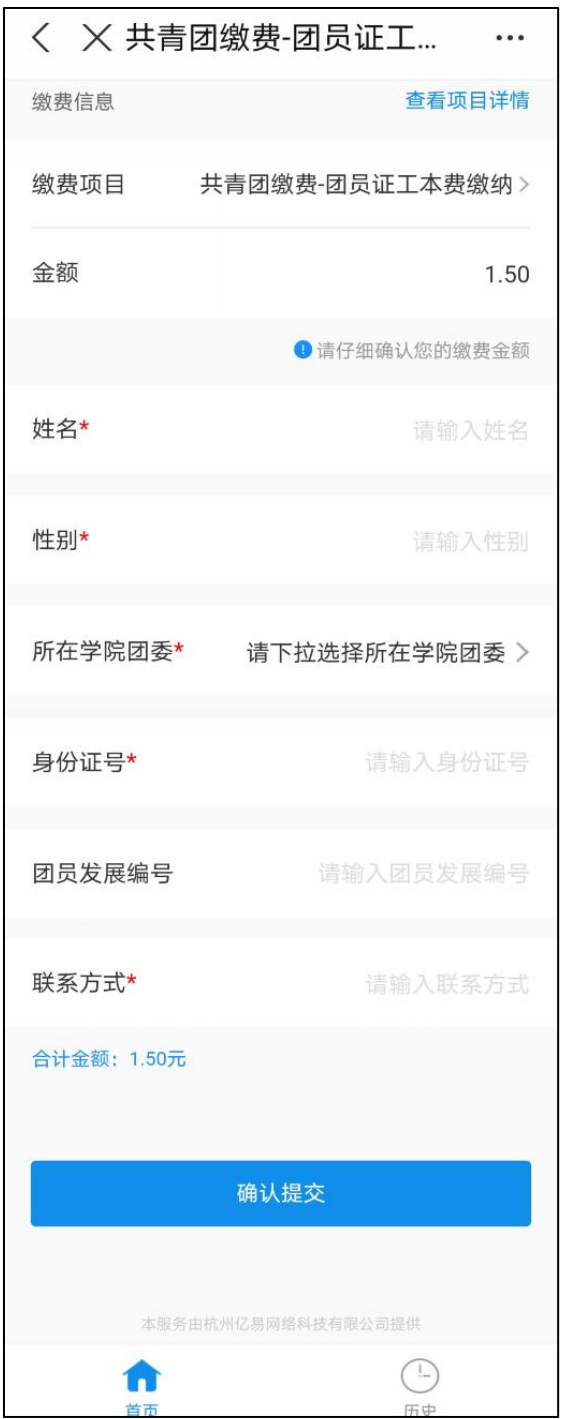

方式 2 扫码支付。

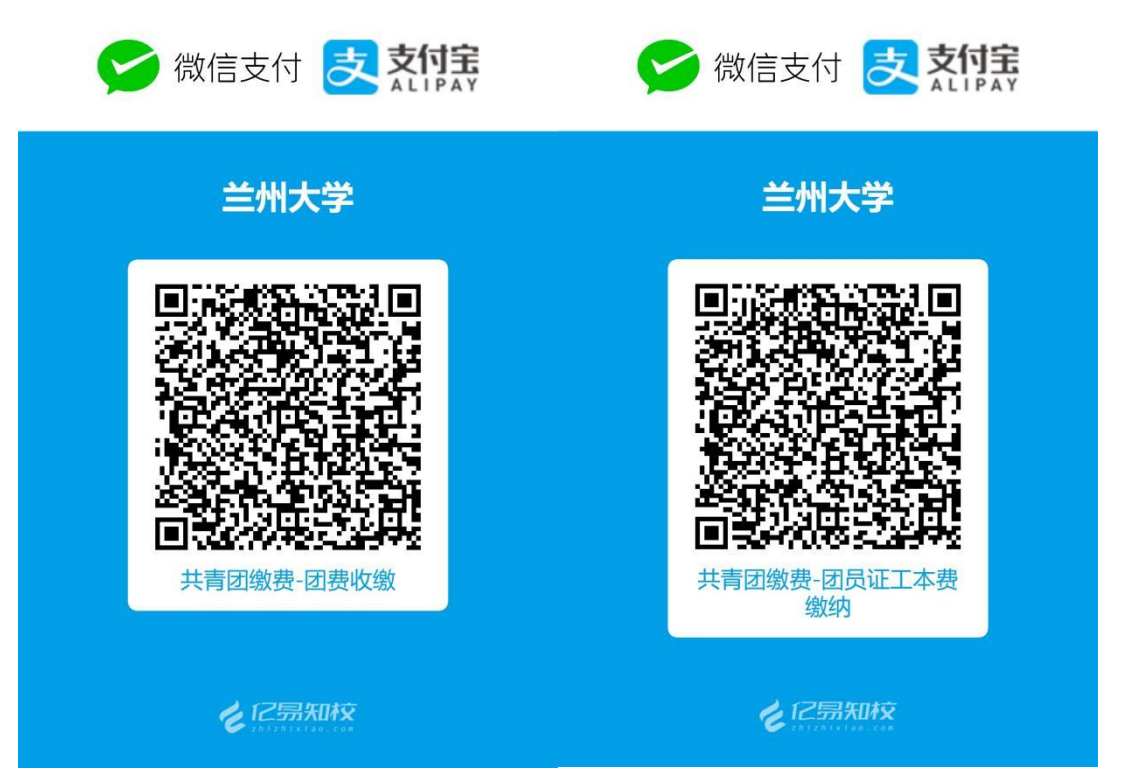